# $>$

Виниловый проигрыватель **CLASSIC LP** 

> **РУКОВОДСТВО ПОЛЬЗОВАТЕЛЯ**

# **Поддержка**

Информация об устройстве **ionaudio.ru/products**

Поддержка, информация по гарантии и безопасности **ionaudio.ru/service**

#### **КОМПЛЕКТ ПОСТАВКИ**

- Виниловый проигрыватель
- Кабель USB
- Блок питания 220B
- Адаптер 45 оборотов
- Диск с ПО
- Руководство пользователя

# **Настройка и подключение**

- 1. Проверьте комплектность. Продукция, не входящая в комплект поставки, продается отдельно.
- 2. **ПЕРЕД ИСПОЛЬЗОВАНИЕМ ВНИМАТЕЛЬНО ПРОЧИТАЙТЕ ДАННОЕ РУКОВОДСТВО**.
- Избегайте попадания воды и других жидкостей на поверхность и внутрь устройства.
- 4. Используйте только на плоской устойчивой поверхности.
- 5. Используйте только с открытой крышкой.
- 6. Всегда закрывайте крышку при выключении.

# **Описание**

- 1. **Тарелка**.
- 2. **Держатель адаптера 45.**
- 3. **Звукосниматель –** опускать/ поднимать рукой или соответствующим рычажком. **Внимание:** снимите пластиковую защитную крышку с картриджа на звукоснимателе перед использованием проигрывателя.
- 4. **Держатель звукоснимателя –** звукосниматель в безопасном положении, когда проигрыватель выключен.
- 5. **Рычажок звукоснимателя –** опускает/ поднимает звукосниматель.
- 6. **Переключатель 33 / 45 / 78 –** позволяет выбрать соответствующее пластинке число оборотов в минуту.<br>Внимание: для оптимального **Внимание**: для оптимального результата, используйте на скорости

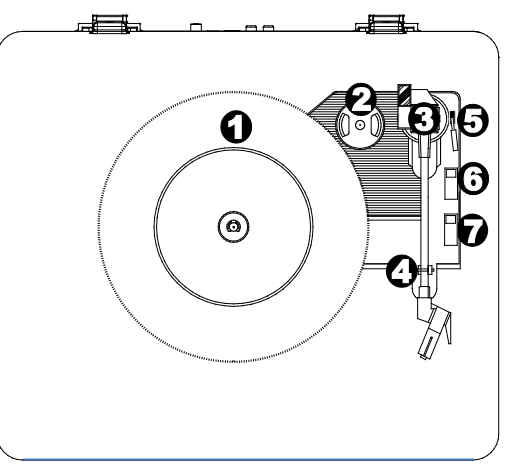

78 (и только на ней) специальный картридж iCT06rs (продается отдельно).

7. **Выключатель автостопа** – включает/ выключает Автостоп. При включенном Автостопе, тарелка начнет вращаться, когда звукосниматель находится над первой дорожкой, и остановится, когда звукосниматель достигнет конца пластинки. При выключенном Автостопе тарелка будет вращаться постоянно.

**Внимание:** Если тарелка остановилась до окончания пластинки, выключите Автостоп. Это может потребоваться для дисков 45 оборотов в минуту.

8. **Выход RCA (тюльпаны) –** линейный выход для подключения к внешним колонкам. **Внимание:** не используйте для подсоединения вход корректирующего усилителя; для подключения головки

звукоснимателя через гнезда RCA подаются сигналы линейного уровня, которые могут повредить проигрыватель при совмещении с входом корректирующего усилителя.

- 9. **Порт USB –** для подключения к компьютеру. Подключение к компьютеру можно использовать также для оцифровки пластинок (см. ниже).
- 10. **Гнездо кабеля питания**. Используйте входящий в комплект блок питания для подключения к розетке 220В.
- 11. **Кнопка включения/ выключения.**

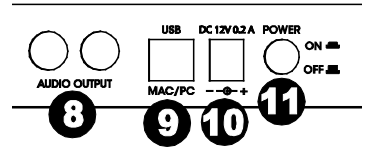

# **Использование проигрывателя с Вашим компьютером**

### **Проигрывание**

Существует 2 способа прослушивания пластинки с помощью проигрывателя:

- 1. Через внешнюю аудио-систему через выход RCA. **ВНИМАНИЕ:** Не используйте вход корректирующего усилителя; для подключения головки звукоснимателя через гнезда RCA подаются сигналы линейного уровня, которые могут повредить проигрыватель при совмещении с входом корректирующего усилителя. Используйте любые другие входы, такие как CD, Aux In, или Tape.
- 2. Через колонки вашего компьютера. Для этого выберете в установках звуковой карты Вашего компьютера в качестве входного устройства *USB PnP Audio Device* или *USB Audio Device* (в зависимости от версии операционной системы, установленной на Вашем компьютере) и используйте ПО EZ Vinyl Converter, входящее в комплект, или другое схожее ПО. **ВНИМАНИЕ:** Стерео динамики проигрывателя нельзя использовать для воспроизведения музыки с Вашего компьютера. См. *Установка звуковой карты компьютера*.

#### **Запись**

Для записи пластинки на компьютер, используйте ПО ION EZ Vinyl Converter, с легкостью трансформирующее музыку в цифровые файлы. Полученные файлы можно записать на CD, карту памяти, флешку.

Для установки ПО, вставьте приложенный компакт-диск в компьютер, и следуйте инструкции на экране.

- 1. Используйте прилагаемый USB-кабель для присоединения проигрывателя к любому свободному порту USB на Вашем компьютере.
- 2. Запустите ПО EZ Vinyl Converter на Вашем компьютере. Перейдите в раздел **Start Menu All Programs** (Windows) или **Applications** (Mac)
- 3. Следуйте инструкциям на экране. Когда программа попросит, поставьте звукосниматель на пластинку.

*ВНИМАНИЕ: Вы можете слушать пластинку в момент записи – через колонки компьютера, через собственные динамики проигрывателя или внешнюю аудио-систему. Запись осуществляется ТОЛЬКО при присоединении* проигрывателя к компьютеру и только при использовании ПО EZ Vinyl.

4. По завершении записи, верните звукосниматель в исходную позицию.

Последнюю версию ПО EZ Vinyl Converter Вы всегда сможете найти на нашем сайте **[ionaudio.ru](http://www.ionaudio.com/ezvc)**

ПО EZ Vinyl/Tape Converter совместимо как с **PC**, так и с **MAC**

### **Устранение неисправностей**

#### **При проигрывании пластинки отсутствует звук:**

- Проверьте, включен ли проигрыватель, снята ли защитная крышка с картриджа.
- Если используется линейный выход RCA проверьте, что стереосистема или внешние колонки, к которым подсоединен проигрыватель, включены, и отрегулируйте уровень громкости. **Внимание:** не используйте для подсоединения вход корректирующего усилителя; для подключения головки звукоснимателя через гнезда RCA подаются сигналы линейного уровня, которые могут повредить проигрыватель при совмещении с входом корректирующего усилителя.
- Если вы слушаете музыку через компьютер:
	- Убедитесь, что звук на медиаплеере включен.
	- Проверьте, включен ли звук на компьютере.
	- Убедитесь, что динамики компьютера выбраны воспроизводящим устройством по умолчанию (см. ниже). *ВНИМАНИЕ:* Нельзя использовать виниловый проигрыватель в качестве воспроизводящего устройства для аудиозаписей с компьютера.

#### **Неправильная скорость проигрывания пластинки:**

- Выберите корректную скорость 33 / 45 / 78 оборотов в минуту.
- Если скорость выбрана корректно, но проблема все равно остается:
	- Найдите резиновую заглушку на «брюхе» проигрывателя. При помощи крестовой отвертки добавьте/ убавьте скорость вращения тарелки.
	- Вставьте резиновую заглушку на место.

#### **В динамиках слышен фоновый шум:**

- Если вы используете компьютер:
	- o Подсоедините компьютер к розетке с заземлением.
- Если вы используете внешние динамики или стереосистему:
	- o Подсоедините их к розетке с заземлением.

#### **Тарелка проигрывателя не вращается:**

- o Убедитесь, что проигрыватель включен.
- Убедитесь, что Автостоп включен и звукосниматель находится на крайней внешней дорожке (если Автостоп выключен, диск должен вращаться все время).
- o Если указанные рекомендации не работают соскочил ремень привода.

## **При записи на компьютер отсутствует звук:**

- o Убедитесь что устройство включено, с иглы снят защитная крышка и звукосниматель на пластинке.
- o Убедитесь, что проигрыватель установлен как устройство записи по-умолчанию (см. ниже).
- o Отсоедините и опять подсоедините USB кабель, которым проигрыватель подсоединен к компьютеру.
- o Убедитесь, что колонки компьютера включены, звук в компьютере включен. Проверьте звучание на встроенных в проигрыватель колонках.
- o Слушая музыку с динамиков компьютера, убедитесь, что эти динамики являются воспроизводящим устройством по умолчанию (см. ниже). Или же подсоедините разъем RCA к стереосистеме или внешним динамикам. **ВНИМАНИЕ:** Не подсоединяйте динамики к устройствам, имеющим вход корректирующего усилителя. Разъемы RCA линейного уровня, и они могут повредить устройства, имеющие вход корректирующего усилителя.

**Внимание:** Разъемы RCA контролируют сигнал, который поступает с пластинки, а не сигнал с компьютера.

#### **КАК СДЕЛАТЬ ЗВУКОВУЮ КАРТУ КОМПЬЮТЕРА ВОСПРОИЗВОДЯЩИМ УСТРОЙСТВОМ ПО УМОЛЧАНИЮ**

**Windows XP:** нажмите **Меню Пуск (Start Menu) Панель управления (Control Panel)** (или Настройки (Settings)

**Звуки и аудиоустройства** (**Sound and Audio Devices)**. Нажмите вкладку **Аудио** (**Audio)** и под ней - **Воспроизвести звук (Sound playback)**, выберите в качестве воспроизводящего устройства по умолчанию звуковую карту компьютера.

**Windows Vista:** Нажмите **Меню Пуск (Start Menu) Панель управления (Control Panel)** (или Настройки (Settings) Воставляются в Панель Управитель и Панель Управ Панель Управ Панель Управ Панель Управ Па

**Техническое обеспечение и звук (Hardware and Sound) Звук** (**Sound)**. Нажмите вкладку **Воспроизведение** (**Playback)** и выберите по умолчанию звуковую карту компьютера.

**Windows 7:** нажмите **Меню Пуск (Start Menu) Панель управления (Control Panel) Звук**  (**Sound)**. Нажмите вкладку **Воспроизведение** (**Playback)** и выберите по умолчанию звуковую карту компьютера.

**Mac:** Вверху слева нажмите иконку «apple», затем нажмите **Избранное** (**System Preferences) Звук (Sound)** / Нажмите вкладку **Вывод** (**Output).** В появившемся меню выберите **Встроенные динамики** (**Internal Speakers),** если вы хотите использовать встроенные в компьютер динамики или если вы пользуетесь динамиками или гарнитурой, подсоединенными через разъем 1/8" для гарнитуры, выберите **Гарнитура (Headphones).** 

#### **КАК УСТАНОВИТЬ ПРОИГРЫВАТЕЛЬ В КАЧЕСТВЕ ЗАПИСЫВАЮЩЕГО УСТРОЙСТВА ПО УМОЛЧАНИЮ**

**Windows XP:** нажмите **Меню Пуск (Start Menu) Панель управления (Control Panel)** (или Настройки (Settings) **Звуки**нель управления и в общественность и в общественность в общественность управл

**и аудиоустройства** (**Sound and Audio Devices)**. Нажмите вкладку **Аудио** (**Audio)** и под ней - **Запись звука (Sound recording)**, выберите проигрыватель в качестве устройства по умолчанию. **Windows Vista:** Нажмите **Меню Пуск (Start Menu) Панель управления (Control Panel)** (или **ЕФСИЧЕСКИЙ ВИД (Control Panel, Classic View) Техническое обеспечение и звук (Hardware and Sound ) Звук** (**Sound)**. Нажмите вкладку

**Запись (Recording),** выберите проигрыватель в качестве устройства по умолчанию. **Windows 7:** нажмите **Меню Пуск (Start Menu)** Панель управления **(Control Panel) Звук** 

(**Sound)**. Нажмите вкладку **Запись (Recording)** и выберите в качестве устройства по умолчанию проигрыватель пластинок.

**Mac:** Вверху слева нажмите иконку «apple», затем нажмите **Избранное** (**System Preferences) Звук (Sound)** / Нажмите вкладку **Вывод** (**Output).** В появившемся меню выберите проигрыватель по умолчанию.

# **Приложение**

# **Технические Характеристики**

**Размеры: (Д X Ш X В):** 381 x 317,5 x 101,6 мм **Вес:** 3,2 кг **Питание:** 220В **Блок питания:** 12В, центр-позитив. **Картриджи:** CZ-800-10 – керамический, с сапфировым наконечником. Для 78 оборотов рекомендуем использовать картридж iCT06rs (продается отдельно).

*Спецификации устройства могут быть изменены без предварительного уведомления.*

**Сертификация:** товар сертифицирован для использования на территории Таможенного Союза без каких-либо ограничений. Соответствует требованиям ТР ТС 004/2011 «О безопасности низковольтового оборудования» и ТР ТС 020/2011 «Электромагнитная совместимость технических средств».

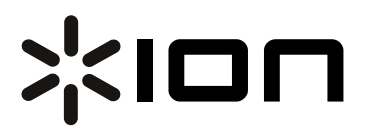

**Гарантийный талон**

*Модель:*

*Серийный номер:*

*Дата продажи:*

*(срок гарантии – один год с даты продажи)*

ПРОДАВЕЦ:

*Название торговой организации:*

*Телефон торговой организации:*

*Адрес, e-mail:*

Подпись продавца\_\_\_\_\_\_\_\_\_\_\_\_\_\_\_\_\_\_\_\_\_\_ М.П.

Подпись покупателя *Изделие получил в исправном состоянии и в полной комплектации. С условиями гарантии ознакомлен и согласен.* 

*Внимание! Гарантийный талон недействителен без печати продавца.*

*Поддержка: ionaudio.ru*